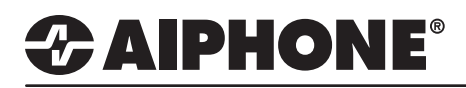

# IX Series 2

# Uploading and Setting Sound Files

# **GENERAL OVERVIEW:**

Unique recordings and chimes may be uploaded to IX Series stations to create custom user experieces. Each IX Series station can have up to 100 individual sound files uploaded to be played during specific functions. Those sound files must uploaded to the individual station emitting the sounds. Sound files can be used for functions such as the incoming ringtone for a specific station, the ringback tone heard after pressing a call button, the door release sound, and sounds heard during a bell schedule. Sound files can be loaded individually or as a batch. The following guide will detail uploading these custom sound files, as well as go over configuring these sounds to be used in three common applications.

#### **Sound File Requirements**

- File Type: .wav
- Name: 1-41 alphanumeric characters (without file extensions)
- Sample Size: 16 bits
- Sample Rate: 8 kHz (if audio codec G.711) or 16 kHz (if audio codec G.722)
- Channel: 1 (monaural)
- Less than 200 Seconds.

*Note: If the sound file(s) is to be used for calling tone, ringtone, or network camera event tone, add a second of silence at the end of the recording.*

# **Table of Contents**

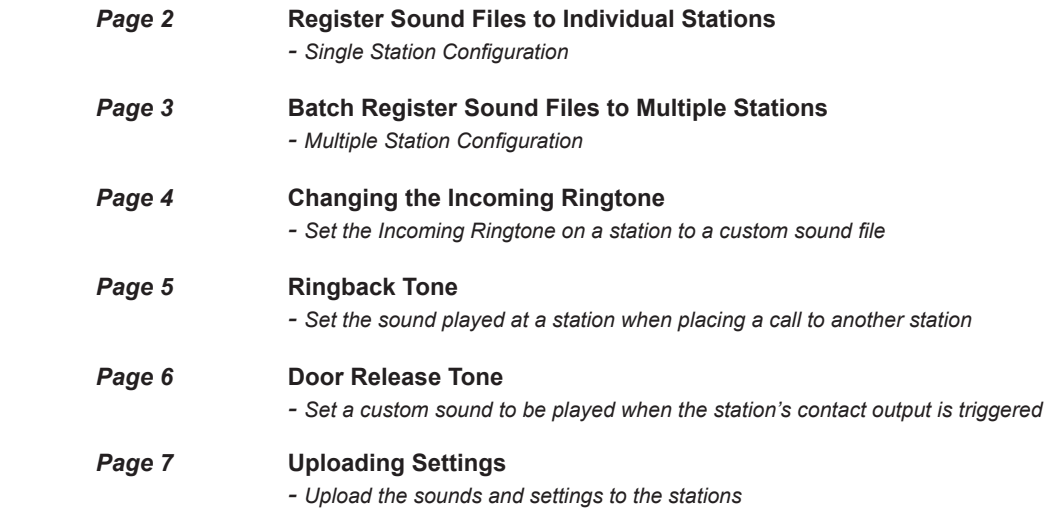

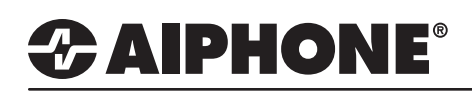

# **Register Sound Files to Individual Stations**

### **1.1 - Table View**

From the menu on the left, expand **System Information** select **Custom Sound Registry**

#### **1.2 - Choose a Sound File**

Click **Browse** under 0001 and select the sound file to be uploaded to each station. Repeat for sound file 0002 and on if additional sound files are desired for each station.

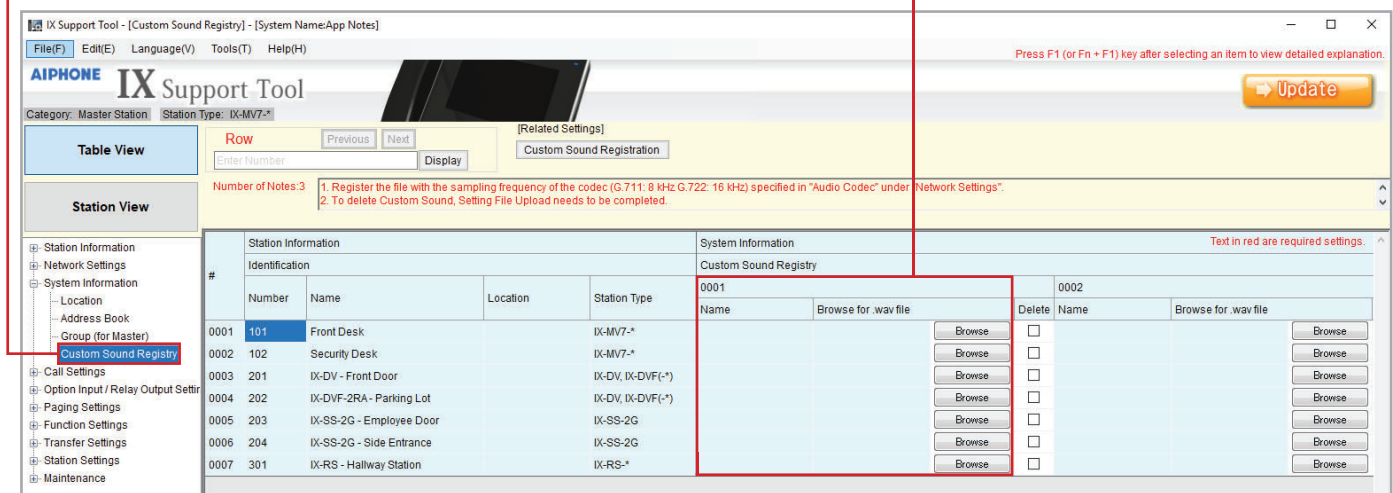

#### **Update**

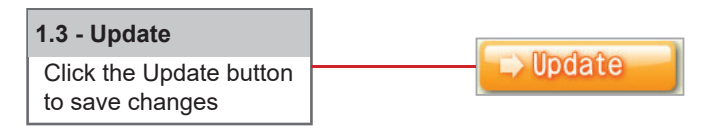

If not Batch Registering sound files skip to Step 2.

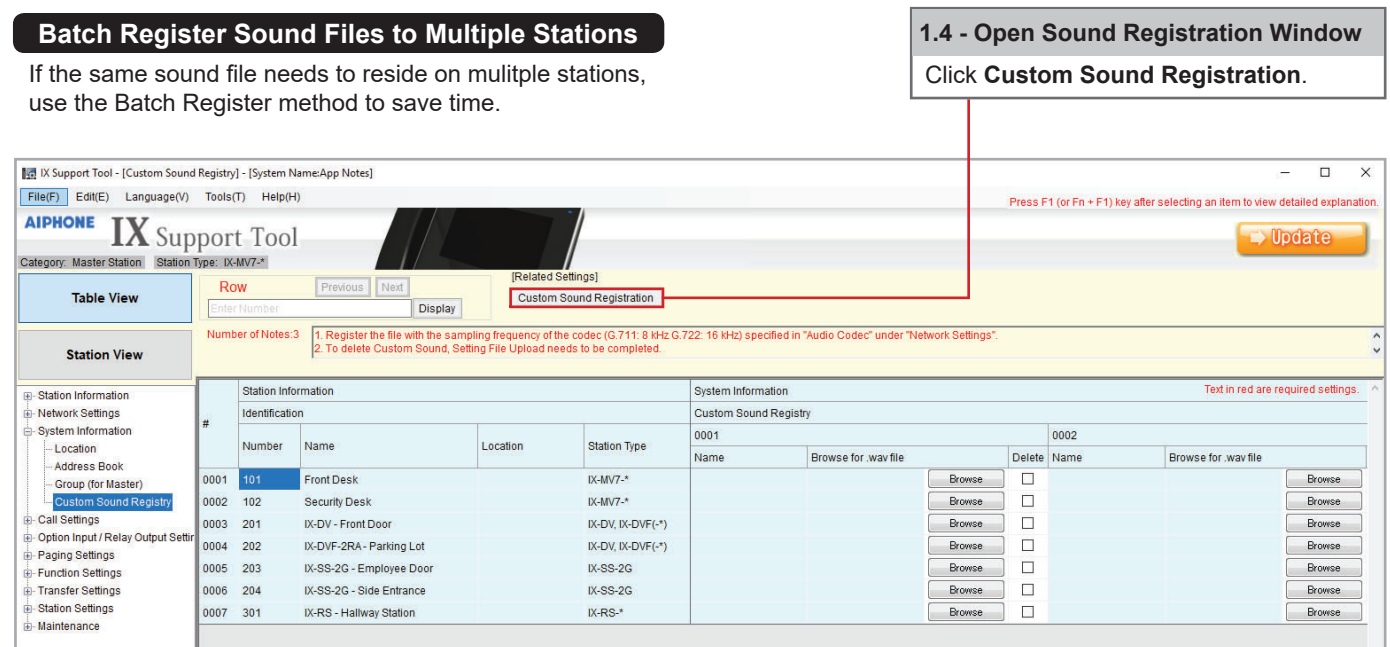

For more details about the features and information above, please contact Technical Support. Aiphone Corporation | www.aiphone.com | tech@aiphone.com | (800) 692-0200

# *CAIPHONE®*

# **Batch Register Sound Files to Multiple Stations**

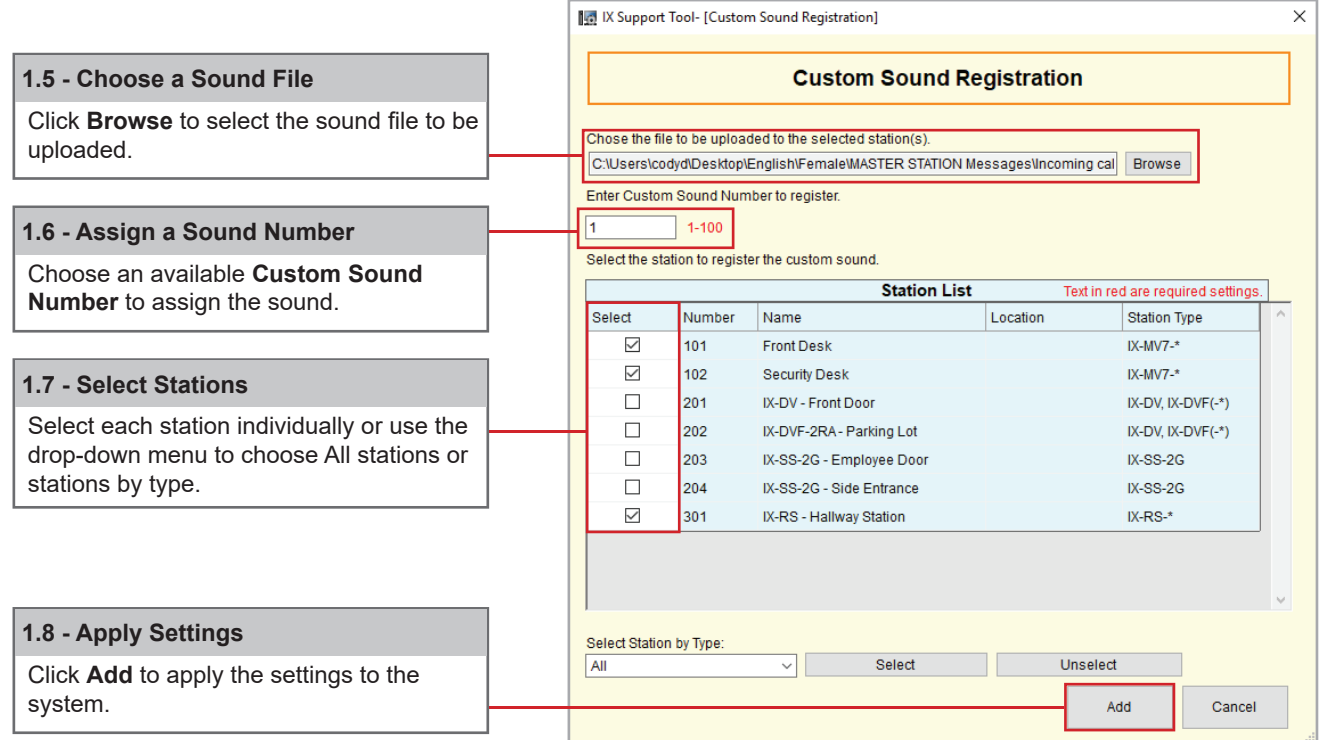

## **Update**

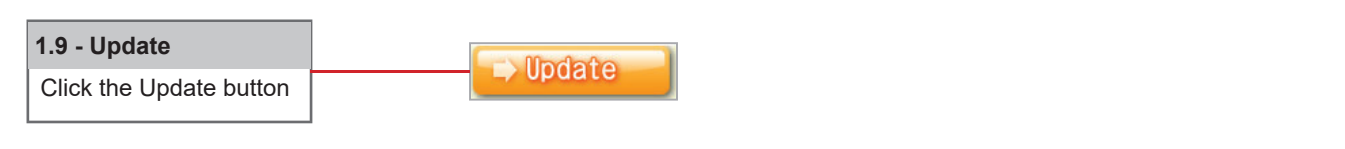

Repeat process for sound files 2-100 or until all desired sound files are uploaded.

# **Changing the Incoming Ringtone**

The Ringtone is the sound that is played when receiving an incoming call. For example, different sounds can play at a master station for each door station it is receiving a call from.

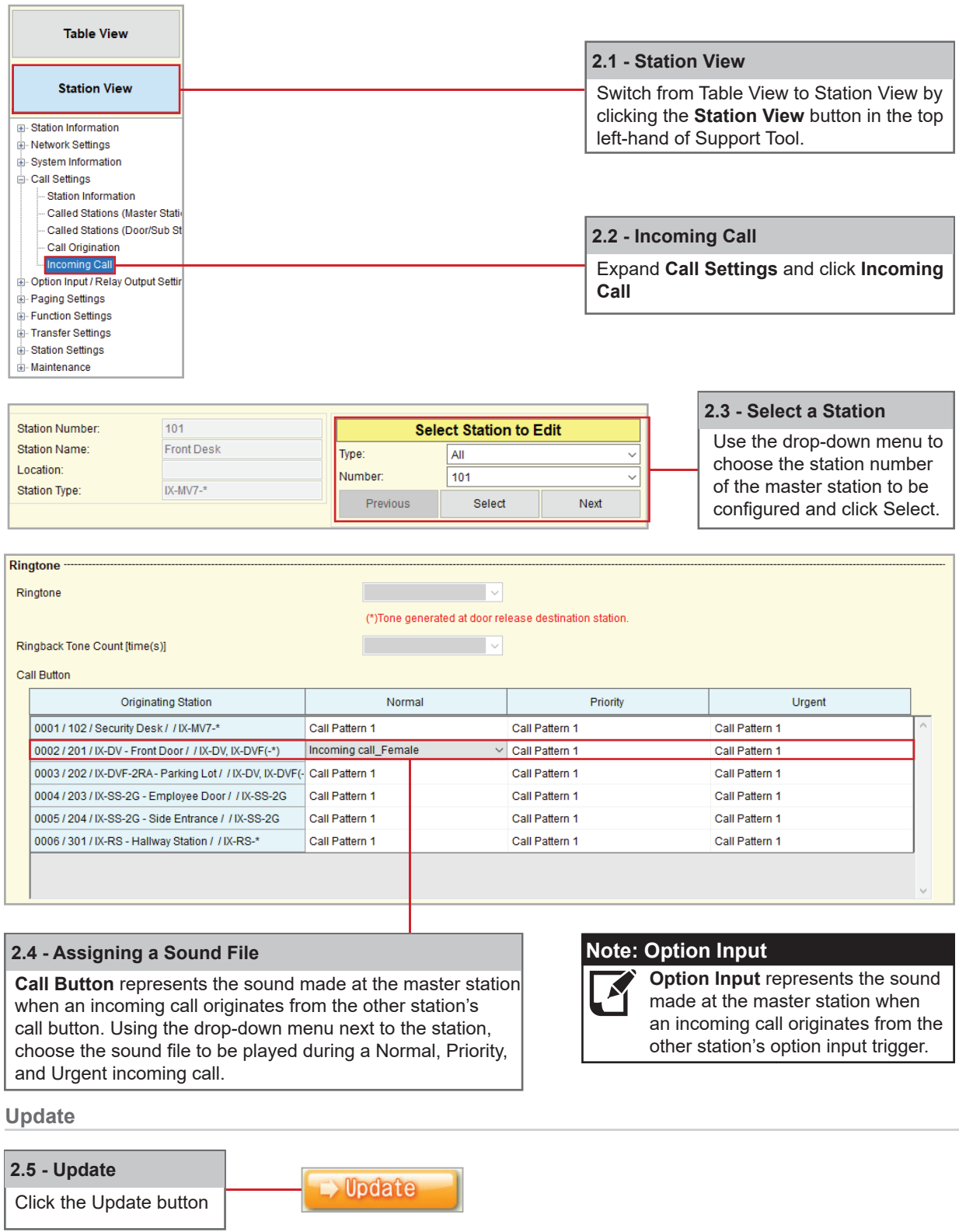

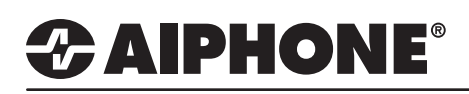

### **Changing the Ringback tone**

The Ringback Tone is the sound played when a station is calling out to another station For example, what is heard at the door station when the call button is pressed.

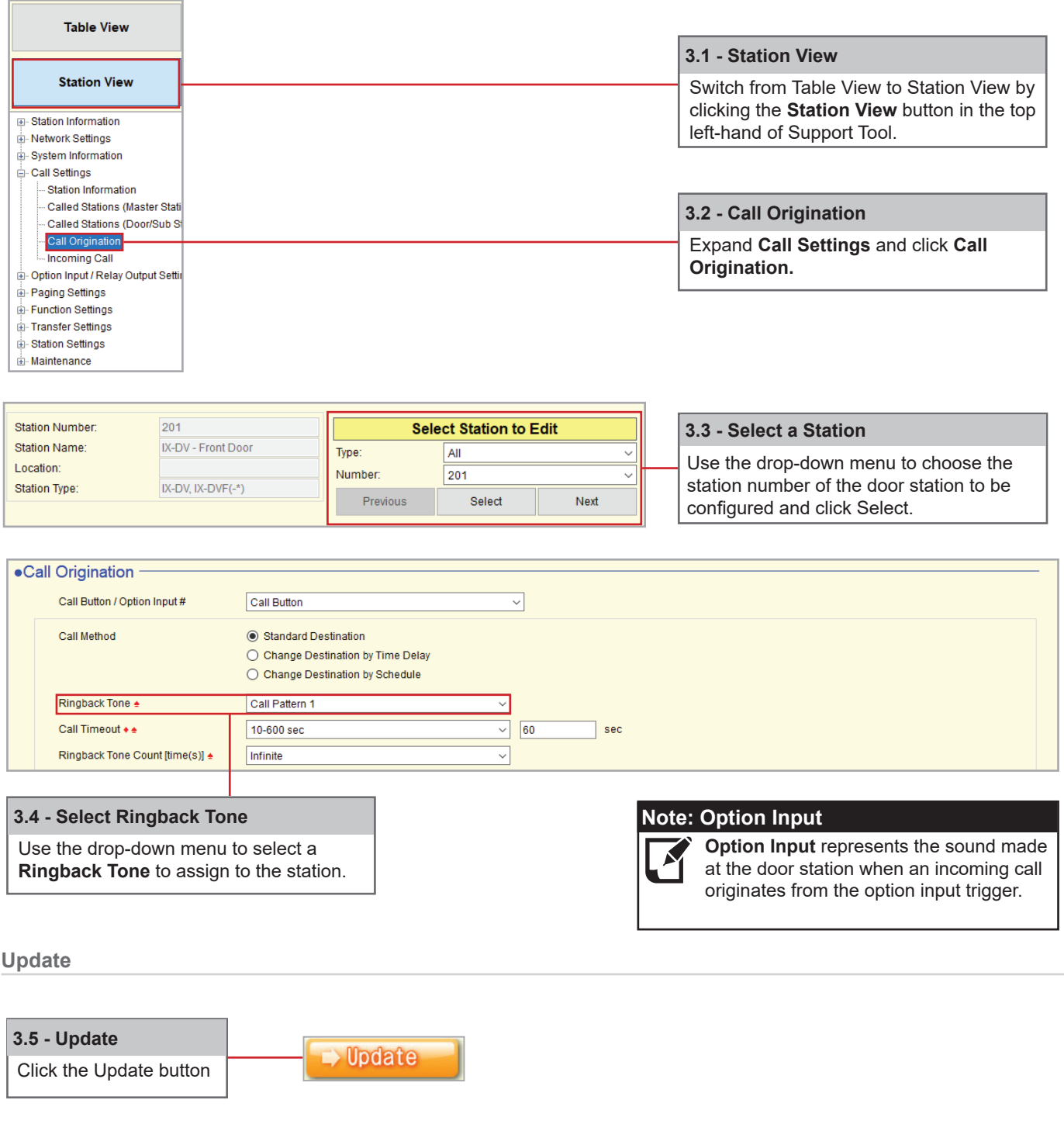

*To confi gure other stations, return to Select Station to Edit, use the drop-down menu to choose another station, and click Select.*

# *CAIPHONE®*

## **Changing the Door Release tone**

The Door Release Tone is the sound that is played at the door station when its door release relay is triggered.

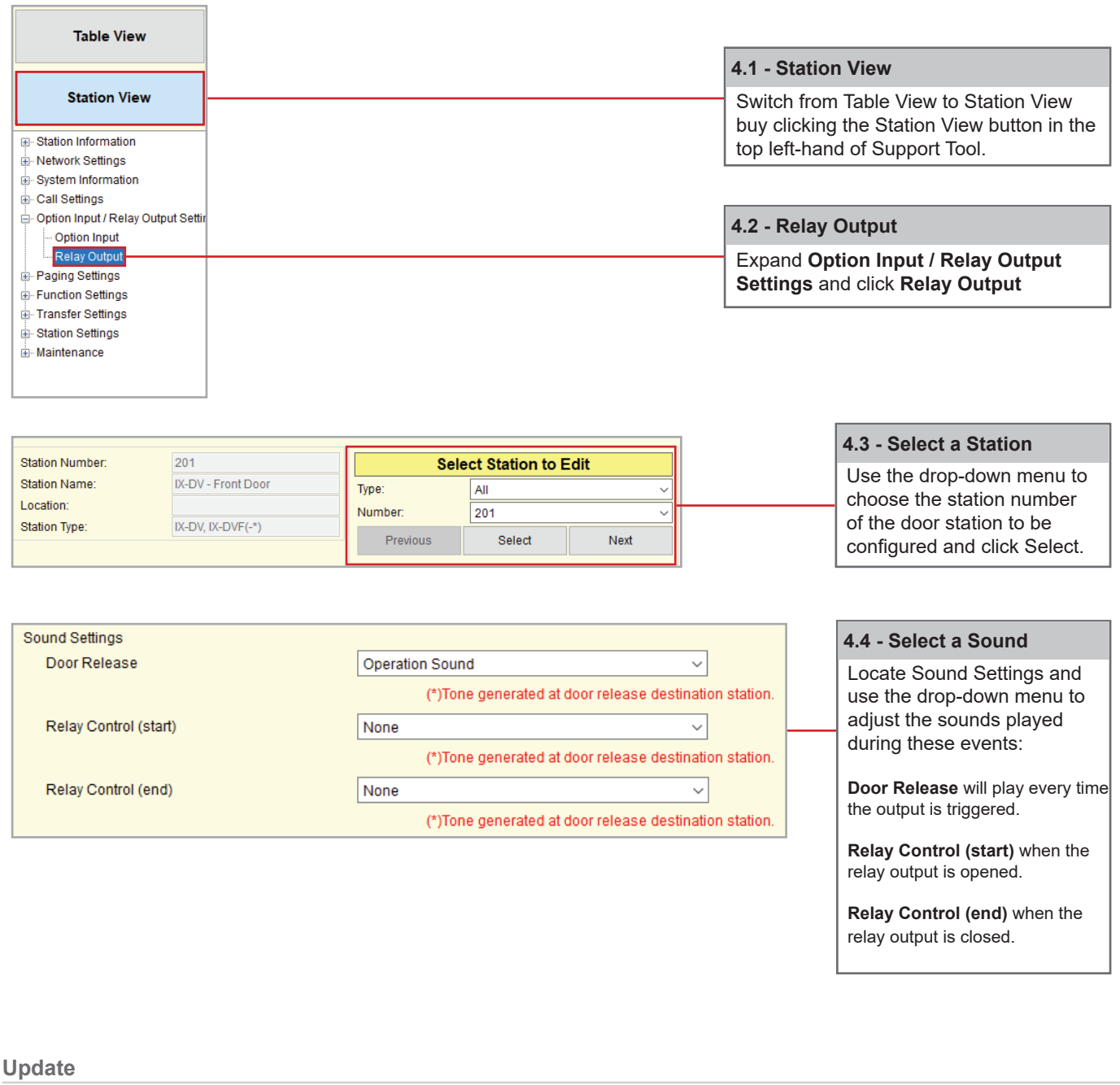

 **4.5 - Update** Click the Update button

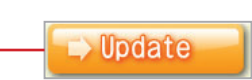

# *2* AIPHONE®

# **Uploading Settings**

The final step in this process is uploading the setting file to each station. This program file contains the Sound files, as well as the Sound settings configured for each station.

*Note that without uploading a setting file, most functions and features will be unavailable to the stations.* 

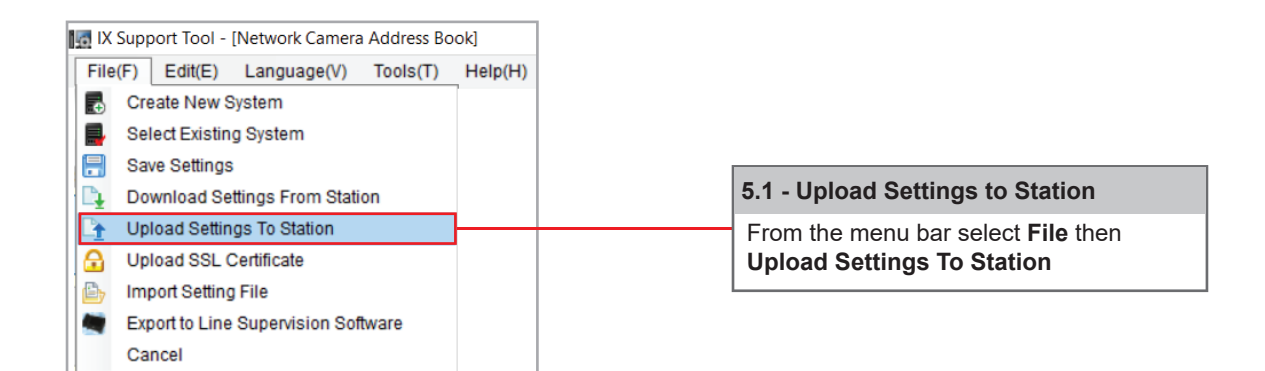

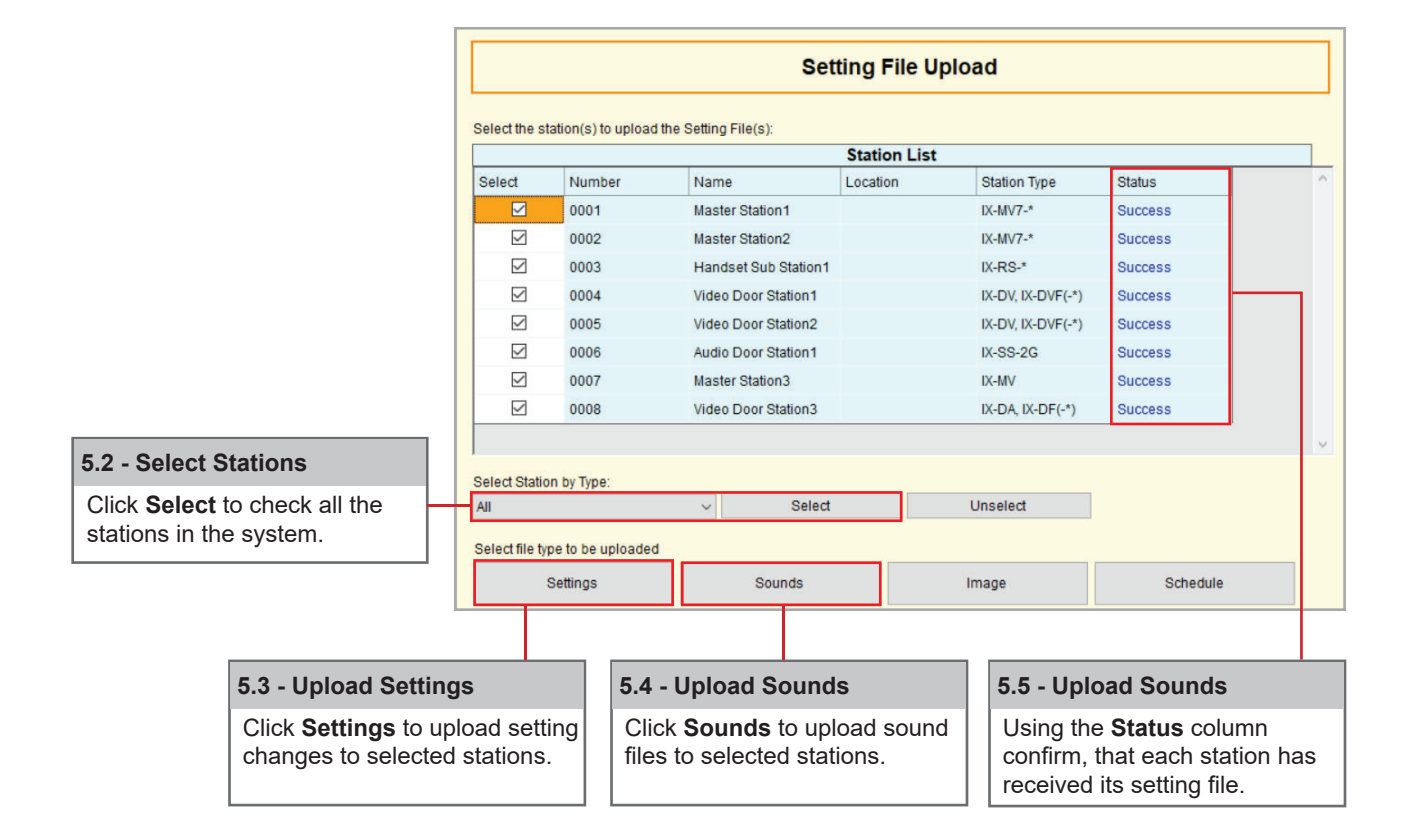